# **Sistema de instrumentación virtual utilizando un sensor RTD experimental\***

# **Virtual Instrumentation System Using Experimental RTD Sensor**

**Recibido: 15 de septiembre de 2015 - Aceptado: 2 de febrero de 2016**

Para citar este artículo: J. Vargas, C. Almanza, J. Guapacho «Sistema de instrumentación virtual utilizando un sensor RTD Experimental», Ingenium, vol. 17. n.° 34, pp. 31-46, mayo de 2016.

ெடு

Javier Andrés Vargas Guativa\*\* Cristian Javier Almanza León\*\*\* Joseph James Guapacho Castro\*\*\*\*

## **Resumen**

Este artículo sintetiza el trabajo desarrollado al interior del grupo de investigación Macrypt de la Universidad de los Llanos que consistió en el diseño e implementación de un sistema de instrumentación virtual utilizando como sensor una RTD (Resistive Temperature Detector) construida de forma experimental, un sistema de adquisición de señal empleando una tarjeta de desarrollo Arduino y el sistema de interfaz fue realizado en el software LabView y app inventor. El instrumento implementado permite medir temperaturas en un rango útil de 0°C hasta 92°C, la metodología se planteó en cuatro fases, denominadas: caracterización del material, adquisición de señal, digitalización de señal e interfaz virtual, se presenta como valor agregado al prototipo implementando la construcción del sensor y haciendo uso del material ferroníquel.

### Palabras clave

Temperatura, sensor de temperatura de resistencia metálica, ferroníquel, puente Wheatstone, instrumentación virtual.

Grupo de investigación Macrypt, proyecto de investigación: Sistemas de instrumentación virtual para medición de temperatura con sensor experimental, Universidad de los Llanos.

<sup>\*\*</sup> M. Sc. en Administración Educativa, Universidad de los Llanos, E-mail: Javier.andres.vargas@unillanos.edu.co

<sup>\*\*\*</sup> Ing. Electrónico, Universidad de los Llanos, E-mail: cristian.almanza@unillanos.edu.co

<sup>\*\*\*\*</sup> Ing. Electrónico, Universidad de los Llanos, E-mail: oseph.guapacho@unillanos.edu.co

## **Abstract**

This article summarizes the work carried out within the research group Macrypt of the University of the Llanos which included the design and implementation of a system using virtual instrumentation as an RTD sensor built an experimental basis, a system of using a signal acquisition Arduino development board and interface system was performed in the LabView software and app inventor. The instrument can measure temperatures implemented in a useful range of  $0^{\circ}$  C to  $92^{\circ}$  C, the methodology proposed in four phases, called, material characterization, signal acquisition, signal digitization and virtual interface, presents an added value the prototype implemented the construction of the sensor using ferronickel material.

#### **Keywords**

Temperature, metal temperature sensor resistance, ferronickel, Wheatstone bridge, virtual instrumentation.

## **I. Introducción**

Actualmente, existe una gran cantidad de sensores que se encuentran en la capacidad de detectar variables físicas presentes en el medio, no obstante, es necesario continuar con el estudio de implementación de nuevos sensores y sistemas de instrumentación que respondan a las necesidades del ser humano.

Una de las variables físicas que el ser humano siempre ha querido medir, es la temperatura, para lo cual ha desarrollado sensores con la capacidad de transformar variables térmicas en variables eléctricas, como las termocuplas y RTD.

Para la realización de mediciones con sensores de tipo RTD es necesario someter la temperatura a medir sobre un metal, el cual varía su resistencia, directamente proporcional a la temperatura, uno de los materiales metálicos más utilizados es el platino, ya que su coeficiente de temperatura es de 0.00093, permitiendo un rango de medición alto [1].

La RTD es un tipo de sensor que ha generado el interés de muchos investigadores en la búsqueda de materiales que permitan la construcción de nuevos sensores de temperatura.

También se encuentran investigaciones, las cuales presentan desarrollos o avances tecnológicos que permiten ampliar los recursos en la implementación de sistemas de instrumentación virtual.

Actualmente, la RTD más utilizada en el mercado, es conocida por su referencia PT100. Este particular tipo de RTD consiste en un alambre de platino que a 0°C tiene 100 ohm y que al aumentar la temperatura intensifica su resistencia eléctrica. El incremento de la resistencia no es lineal, pero sí creciente y característico del platino, de tal forma que mediante tablas es posible encontrar la temperatura exacta a la que corresponde [14].

Este instrumento, al igual que otros, desempeña una función muy importante en los procesos de la industria, ya que la mayoría de estos procesos, requieren de medición de temperatura, volviéndolos dependientes del comportamiento de sus RTDs. Pero a medida que crece la necesidad de exactitud, también crece la necesidad de estar absolutamente seguros de que las lecturas sean correctas. Es de acá, donde nace la necesidad de calibrar los dispositivos de temperatura [15].

Lamentablemente, descontar el sensor e introducir una señal eléctrica (desde un calibrador TC o RTC) equivalente a la temperatura para simular el proceso, no es suficiente. Esto se debe a que el sensor, es el que más atribuye a la «degeneración»del sistema. A través del tiempo, las condiciones medioambientales pueden generar problemas en el sensor, como lo es la oxidación, contaminación química entre otros, desviando las características de la RTD, y probablemente alterando la medición de la temperatura.

La única forma para obtener una mejor precisión en el procedimiento de la calibración, es comprobar el sensor con temperaturas conocidas. Es por esto que Fluke y Hart Scientific han trabajado en conjunto, para ofrecer una solución que permite mejorar la calidad de la calibración, reduciendo el error introducido por el sensor al sistema de medición y control de lazo mediante el uso del calibrador de procesos multifunción Fluke 744, el cual ofrece funciones de control de diversos puntos de temperatura, permitiendo calibrar el transmisor de temperatura de forma manual o automática con el mismo sensor [16].

Gracias a la era digital y al uso del computador personal como «instrumento» de medición de los fenómenos físicos representados en señales de corriente o voltaje, es posible hablar de la instrumentación virtual. Un instrumento virtual se encuentra en la capacidad de realizar las tres funciones básicas de un instrumento convencional: adquisición, análisis y presentación de datos. Sin embargo, es posible hacer más funcional nuestro instrumento virtual ya que permite un alto grado de personalización [17].

Gracias al avance en el campo de la instrumentación virtual, es posible decir «hola» al mundo de los transformadores inteligentes. Como todos conocemos, una parte vital de la industrial, son los transformadores, debido a que ellos realizan una parte sustancial del trabajo; por ende, no es de extrañar que los usuarios le den importancia a la prolongación de su vida útil y al aumento en la productividad. El monitoreo y control avanzado de transformadores, da al sistema la posibilidad de calificar e interpretar la información de datos disponibles, para tener la capacidad de tomar decisiones sobre el control de los transformadores. Así mismo, integran una interfaz electrónico común para intercambiar información con diversos sistemas [18].

A continuación se presentan algunos de los antecedentes que sirvieron como referentes para el desarrollo de este trabajo.

En la Universidad de Cantabria, demostraron la importancia que tiene la tecnología de la fibra óptica en los sensores, al lograr transportar la información de un modo más limpio y eficaz hacia su punto de visualización [2].

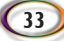

Escuela Superior Politécnica del Litoral en Ecuador, presentaron la investigación denominada, *Desarrollo de aplicación con sensores de temperatura usando una versión de lenguaje JAVA.* Estos métodos de visualización se han llevado al mundo virtual, donde programadores lograron crear interfaces en lenguaje Java para la comunicación del sensor y el medio virtual, teniendo como resultado, una visualización más clara, precisa y fácil de trabajar [3]. Otro trabajo desarrollado en esta universidad, fue el de los investigadores López Velasco, Walter, Moyon Amaguaya Nelson, quienes desarrollaron un sistema scada para la medición de temperatura con sistemas embebidos [4].

En la Universidad de Cornell, Estados Unidos, se ha implementado un nuevo esquema de multiplexación para la digitalización de cierta cantidad de RTD. Este nuevo esquema, permitió obtener los mapas de temperatura de las paredes de las cavidades del sensor [9].

En la Universidad de Valencia, José Pajares, logra diseñar un simulador de temperatura mediante el control de la temperatura obtenida por un sensor tipo RTD, de referencia PT100 de lámina. Este simulador, controlado desde una interfaz gráfica creada por el software LabView, el cual permite predecir el resultado de un muestreo de temperatura [12].

Existen casos, en donde el instrumento de temperatura de resistencia, como lo es la RTD, no cumplen con las especificaciones técnicas, es por esto, que la Universidad Pontificia Bolivariana, permite a Orlando Gonzales, desarrollar un modelo estadístico paramétrico, para la validación de estos termómetros. Esta investigación se centra en el análisis estadístico para la validación del instrumento de medición de la temperatura, conocido como PT100, la cual, finalmente propone un modelo estadístico paramétrico, basado en la regresión no lineal para el comportamiento de cada instrumento de medición de temperatura [13].

Para la implementación del sensor RTD experimental, se utilizó como material metálico, el ferroníquel, tomando como base, que su coeficiente de temperatura es 0,000194.

El sistema de acondicionamiento de señal, se realizó con la implementación de un puente de Wheatstone y un amplificador instrumental AD620. La captura, ajustes de curvas y procesamiento matemático, la realizará una placa de desarrollo Arduino y la visualización virtual se realizó mediante un programa desarrollado en el software de National Instruments, LabView. [10] [11].

Para la implementación del sistema, se estudiaron las teorías existentes en la literatura especializada, la cual presenta que las RTD, son detectores de temperatura basados en la variación de una resistencia eléctrica, se suele designar con sus siglas inglesas RTD (Resistence Temperature Detector) y el material empleado con mayor frecuencia para esta finalidad es el platino. [7]

El símbolo general para estos dispositivos se presenta en la figura 1.

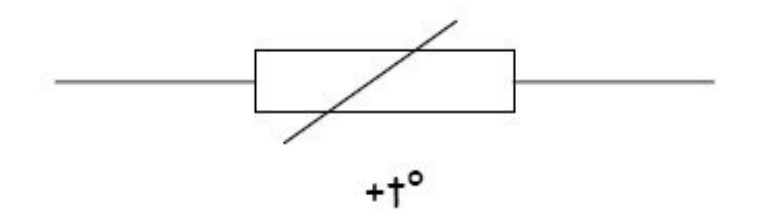

suele designar con sus siglas inglesas RTD (Resistence Temperature Detector) y el material empleado con

Figura 1. Símbolo de una RTD Figura 1. Símbolo de una RTD

El símbolo expresa que el coeficiente de variación es positivo y de comportamiento lineal [5]. El funcionamiento de la RTD radica en el calentamiento del metal, cuando esto ocurre existe una agitación térmica, la cual aumenta la resistencia eléctrica [5]. Esta variación se expresa como lo indica la ecuación 1 [5].

$$
R = Ro (1 + \alpha \Delta T) \quad (1)
$$

Donde Ro es la resistencia a la temperatura de referencia To, ΔT es la desviación de temperatura y  $\alpha$  es el coeficiente de temperatura del conductor [5].

coefficiente de temperatura de temperatura de temperatura de temperatura de temperatura de temperatura de temp<br>En 1530, en 1530, en 1530, en 1530, en 1530, en 1530, en 1530, en 1530, en 1530, en 1530, en 1530, en 1530, en es el platino, esto es debido a que su variación con respecto a la temperatura, es mayor. Dentro de los objetivos del proecto está la construcción de una RTD utilizando ferronícarbotérmica de minerales de níquel de tipo serpentinico como la limonita, serpentina partir de la reducción carbotérmica de minerales de níquel de tipo serpentinico como la limonita, serpentina o Como se ha mencionado, el material más usado para la implementación de las RTD quel, el cual es una aleación de hierro y níquel que se obtiene a partir de la reducción o garnierita [6].

La variación de la temperatura, impactará en el ferroníquel, variando su resistencia. un proceso de adquisición de señal, donde los datos son hallados y amplificados, para este procedimiento, se hallados y amplificados, para este procedimiento, se utiliza un puente Wheatstone [8] para el proceso de captura, y un amplificador instrumental AD620 para el proceso de amplificación. Así es necesario hacer un proceso de adquisición de señal, donde los datos son

ADC y comunicación serial, necesarios para el desarrollo de la RTD experimental [19]. tradas de conversión ADC y comunicación serial, necesarios para el desarrollo de la RTD Una vez capturada la información, será transmitida a nuestro computador personal, y será visualizada por el La captura virtual, será realizada por la placa Arduino NANO, la cual cuenta con 8 enexperimental [19].

Una vez capturada la información, será transmitida a nuestro computador personal, y será visualizada por el software LabVIEW de National Instruments.

# **II.** Materiales y métodos una metodología por fases, las denominaciones de nominaciones de la por fases, las denominaciones de la por fases, las denominaciones de la portfa

Para el diseño e implementación del proyecto se utilizó una metodología por fases, las denominaciones de |cada fase son: caracterización del material, adquisición de señal, sistema de digitalización de datos, interfaz virtual.

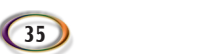

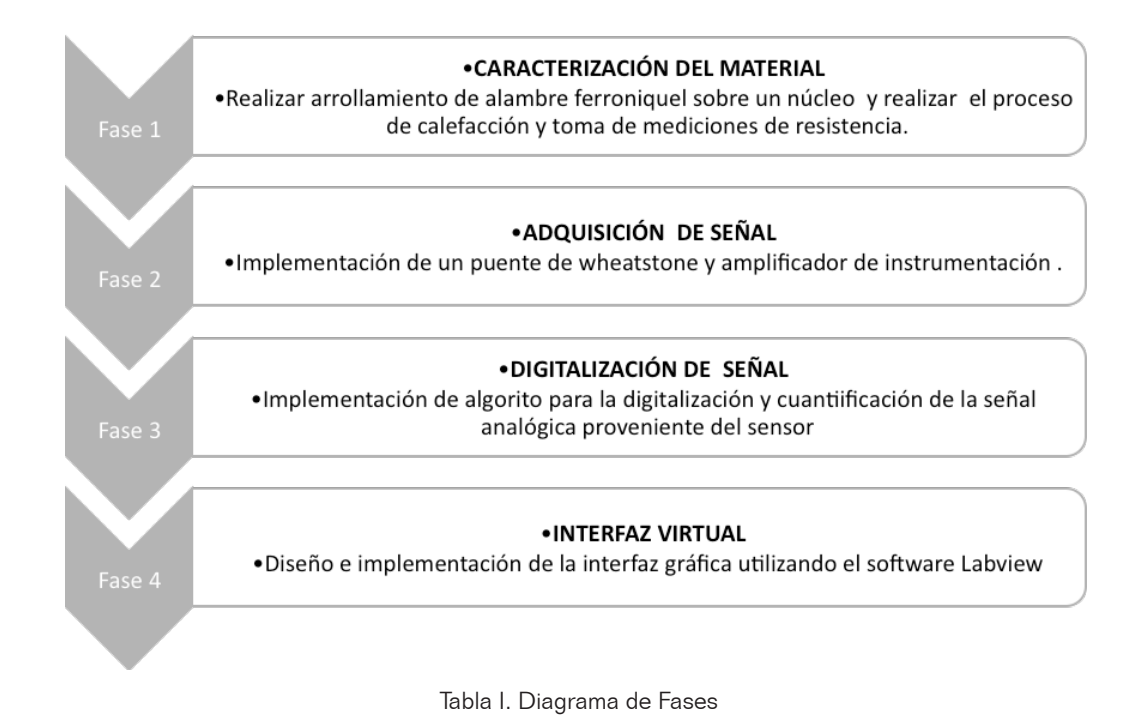

TABLA I

Para el desarrollo de la fase uno, denominada caracterización del material, se realizaron las siguientes acciones: se arrollaron cuatro metros de alambre ferroníquel con sección transversal de 0.2 mm sobre un núcleo cilíndrico de material aislante de 0,5 cm de diámetro. El alambre arrollado se sometió a calefacción controlada y se realizaron mediciones de resistencia por cada variación de temperatura.

La segunda fase se denominó sistema de adquisición de señal, para esto se diseñó un circuito, que contuviera un puente Wheatstone y seguido un amplificador de instrumentación, el puente Wheatstone, está constituido de un juego de 3 resistencias de 100 Ohm, y el amplificador, está configurado para amplificar con una ganancia de 100 veces la señal. En la fig. 2, se observa el esquema del circuito.

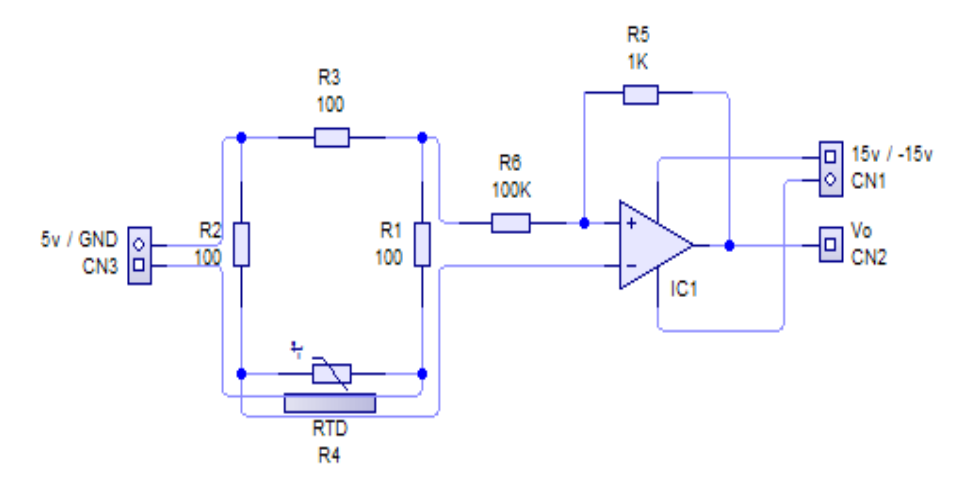

Figura 2. Circuito para adquisición de señal

En la fase 3, denominada sistema de digitalización señal, fue desarrollada implementando en una tarjeta de Arduino Nano. Se diseñó un algoritmo para la digitalización y cuantificación de la señal analógica proveniente del sensor, el algoritmo se presenta en la fig. 3.

En el bloque 1, se da inicio a nuestro programa e inmediatamente se declaran las variables, constantes y pines de lectura a manejar. En el bloque 2, se realiza una captura de voltaje de la entrada del pin 1 ADC para que luego sea convertido a términos de resistencia con la ecuación del bloque 3. En el bloque cuatro, se lleva a cabo un proceso de calibración, la cual puede ser computarizada con la ecuación de Steinhard-Hart [20], con el objetivo de eliminar posible error entregándonos un valor más aceptable.

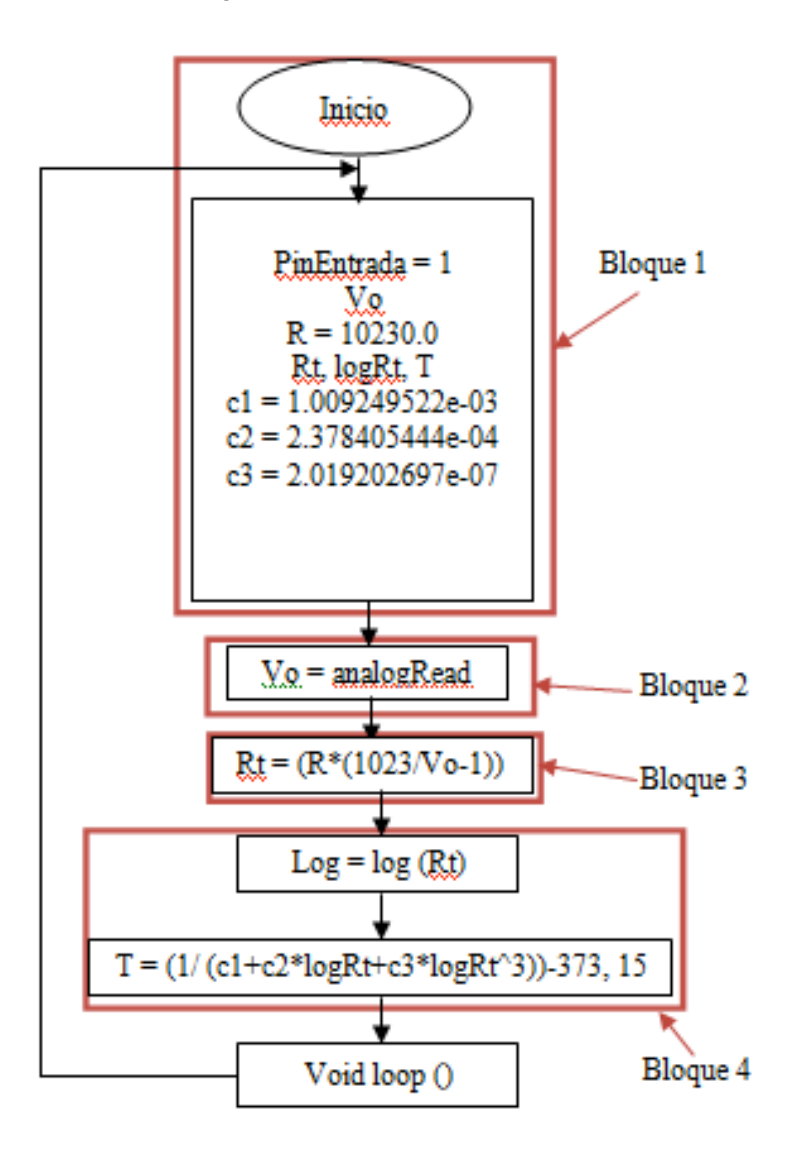

Figura 3. Algoritmo de adquisición de señal Figura 3. Algoritmo de adquisición de señal

En la fase 4, se implementó la interfaz virtual, esta fue desarrollada utilizando el software programa implementado se presenta en la fig. 4. LabView, el programa implementado se presenta en la fig. 4.

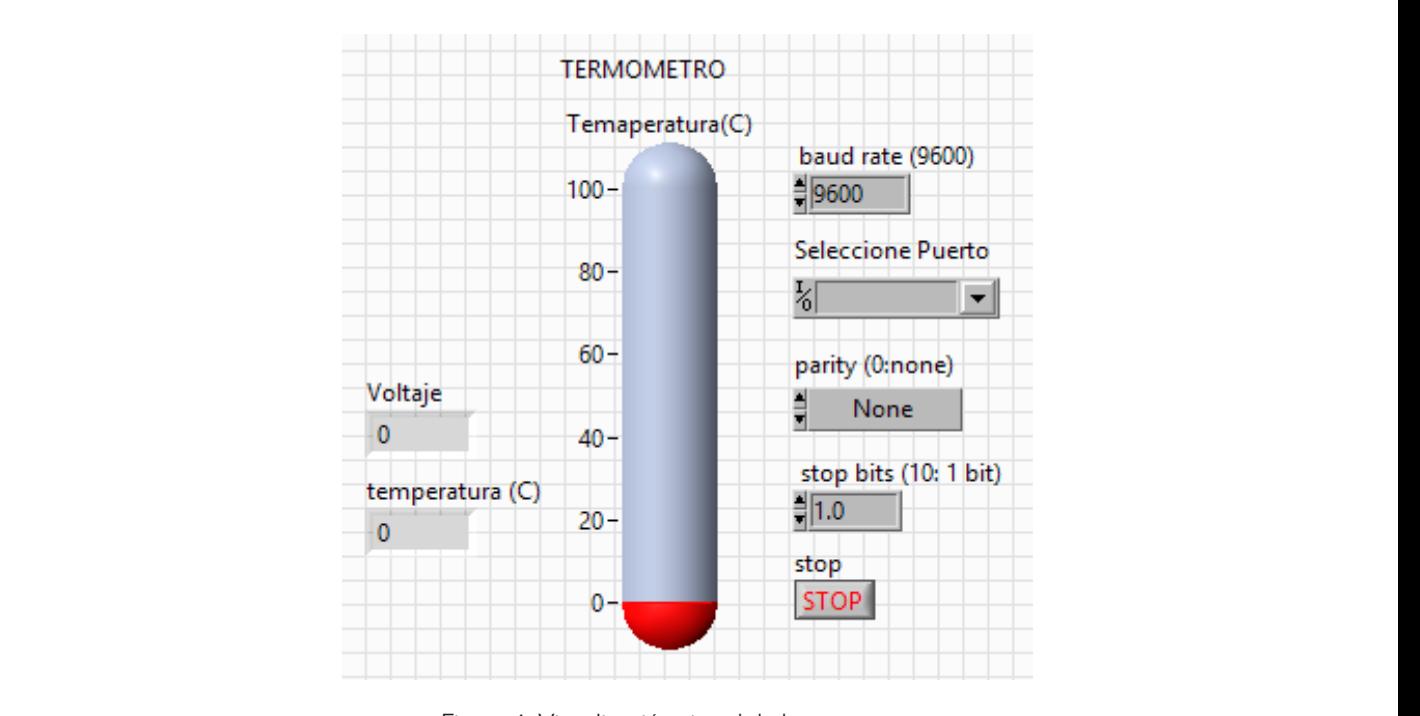

Figura 4. Visualización virtual de la temperatura

El programa se dividió en 3 secciones, la primera denominada comunicación, fig. 5; esta<br>La sección sección es la encargada de la comunicación entre la tarjeta Arduino y el instrumento virtual en LabView, se utilizó la comunicación serial con una velocidad de 9600b. La sección 2, fig. 6, recibe 4 caracteres y los convierte en un dato de tipo flotante, entregando este dato a la siguiente sección de evaluación y visualización, donde evalúa el dato en la ecuación característica de la RTD construida para obtener la temperatura a medir y visualizarla en pantalla. En la fig. 5, se presenta el programa implementado para la interfaz gráfica.

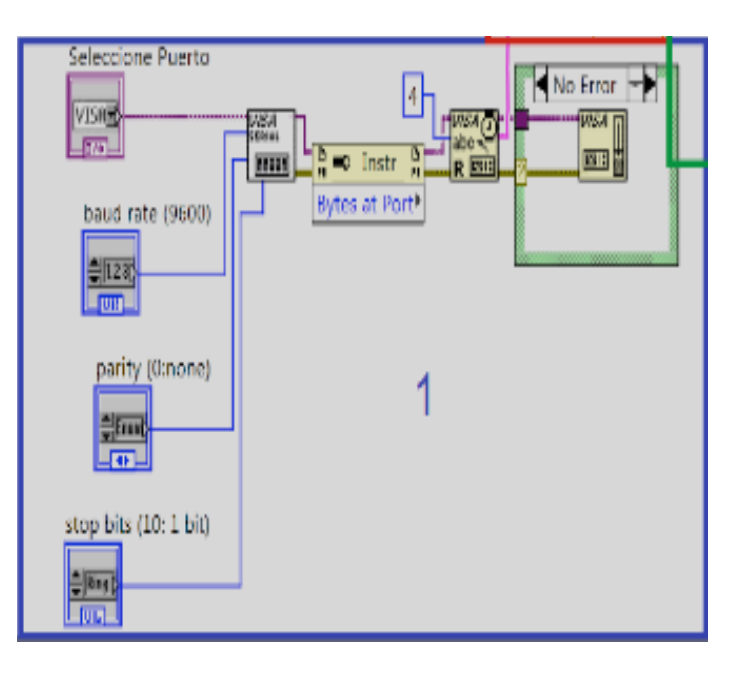

Figura 5. Programa de la interfaz virtual. (Comunicación)

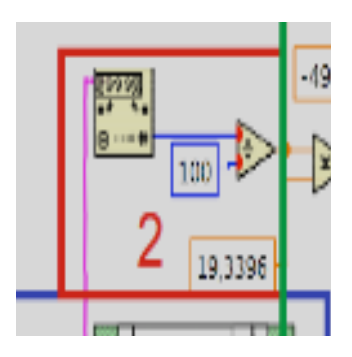

.<br>Figura 6. Programa de la interfaz virtual. (Lectura de datos)

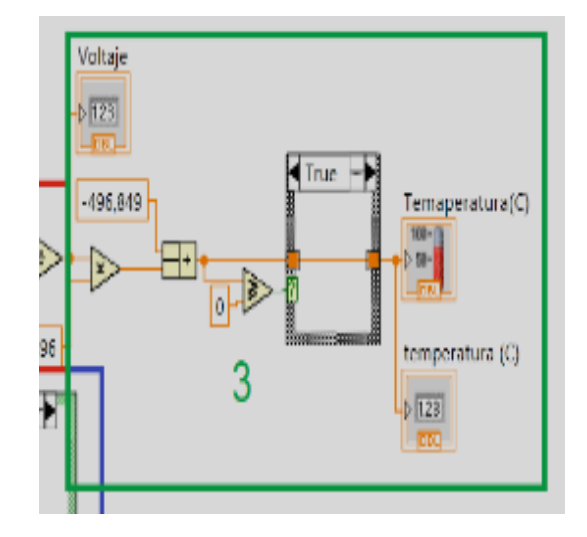

Figura 7. Programa de la interfaz virtual. (Evaluación y visualización) Figura 7. Programa de la interfaz virtual. (Evaluación y visualización)

# **III. Resultados y discusiones**

La RTD con material ferroníquel se construyó utilizando la ecuación (1) denominada Ecuación de Callendar-Van Dusen para temperaturas mayores a 0°C. [21]

$$
RT = Ro(1 + AT + BT^2)
$$
 (1)

.<br>RT: Resistencia de salida a temperatura prese RT: Resistencia de salida a temperatura presente

rm: resistencia de salida a temperatura <sub>k</sub><br>Ro: Resistencia a temperatura de 0°C Ro: Resistencia a temperatura<br>T T

T: Temperatura presente en °C T: Temperatura presente en °C T: Temperatura presente en °C T: Temperatura presente en °C

De la ecuación 1 se calculan los coeficientes A y B utilizando las ecuaciones 2 y 3 respectivamente.

$$
A = \alpha + \frac{\alpha \delta}{100}
$$
 (2)  

$$
B = B = \frac{-\alpha \delta}{100^2}
$$
 (3)

 $\sim$ 

 $\sqrt{39}$ 

 $\bigcap$ 

Los coeficientes  $\alpha,\beta,\delta$  son coeficientes de Callendar-Van Dusen los cuales se presentan en la tabla 2,

| Alpha, $a$ (°C <sup>-1</sup> )                         | Delta, d (°C)      | Beta, B(°C) |  |  |  |  |  |
|--------------------------------------------------------|--------------------|-------------|--|--|--|--|--|
| $0.003750 \pm 0.00003$                                 | $1.605 \pm 0.009$  | 0.16        |  |  |  |  |  |
| $0.003850 \pm 0.0001$                                  | $1.4999 \pm 0.007$ | 0.10863     |  |  |  |  |  |
| Los coeficientes se calculan con la siguiente ecuación |                    |             |  |  |  |  |  |

Tabla II. Coeficientes de Callendar-Van Dusen

Por lo tanto los valores de los coeficientes A y B de la ecuación de Callendar- Van Dusen se presentan en la tabla 3.

| $A(^{\circ}C^{-1})$    | $B(^{\circ}C^{-2})$        | $C(^{\circ}C^{-4})$ |
|------------------------|----------------------------|---------------------|
| 3.81X10 <sup>3</sup>   | $-6.02$ X10 $-7$           | $-6X10^{-12}$       |
| 3.908X10 <sup>-7</sup> | $-5.775$ X10 <sup>-7</sup> | $-4.183X10^{-12}$   |

Tabla III. Coeficientes de la ecuación de Callendar-Van Dusen

Los resultados obtenidos en la caracterización de la RTD construida con alambre ferroníquel se presentan en la tabla iv.

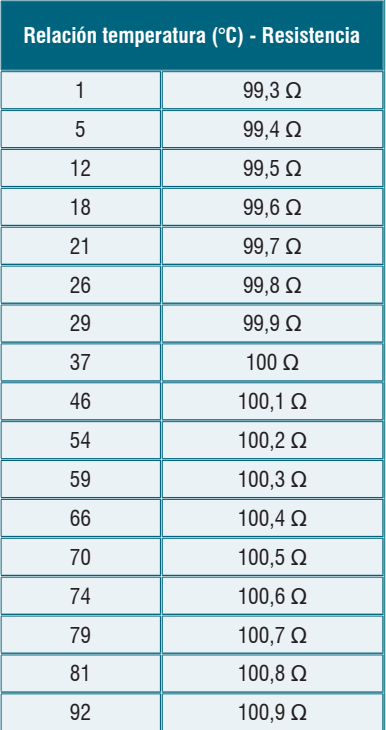

Tabla IV. Relación de temperatura con resistencia del metal

Como se observa en la tabla 2, la variación de la resistencia está comprendida en un rango de 99.3 ohmios hasta 100.9 ohmios, para una temperatura de 1°C hasta 92°C, respectivamente, con un comportamiento lineal.

En la fig. 8. Se presenta el comportamiento de la RTD, se observa un comportamiento lineal de la temperatura versus la resistencia eléctrica.

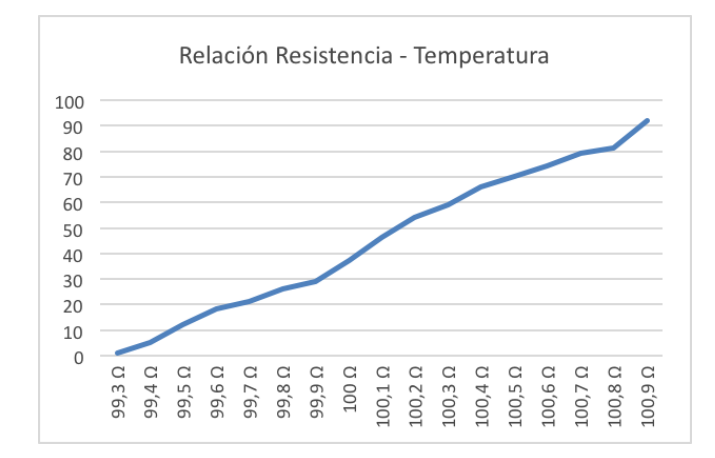

Figura 8. Comportamiento de la RTD experimental

Como se puede observar, la relación no es exactamente una recta como se esperaba, algunos motivos que alteran estos resultados esperados, pueden ser los factores medioambientales, factores de ruido eléctrico generado dentro del sistema o incluso ruido eléctrico proveniente de ondas electrónicas en el aire.

La tabla 5 relaciona los valores de resistencia con respecto a la variable de entrada, se utilizó el método matemático de regresión no lineal potencial, para hallar una ecuación que describa la relación entre estas variables.

| <b>Variación</b> | y   | <b>Lnx</b> | $LNx \nightharpoonup 2$ | <b>LNY</b> | LNY*LNX | Y      |  |
|------------------|-----|------------|-------------------------|------------|---------|--------|--|
| 0,5              | 12  | $-0,69$    | 0,48                    | 2,48       | $-1,72$ | 12,23  |  |
| 0,6              | 18  | $-0,51$    | 0,26                    | 2,89       | $-1,48$ | 16,49  |  |
| 0,7              | 21  | $-0,36$    | 0,13                    | 3,04       | $-1,09$ | 21,23  |  |
| 0,8              | 26  | $-0,22$    | 0,05                    | 3,26       | $-0,73$ | 26,43  |  |
| 0,9              | 29  | $-0,11$    | 0,01                    | 3,37       | $-0,35$ | 32,05  |  |
| 1                | 37  | 0,00       | 0,00                    | 3,61       | 0,00    | 38,10  |  |
| 1,1              | 46  | 0,10       | 0,01                    | 3,83       | 0,36    | 44,54  |  |
| 1,2              | 54  | 0,18       | 0,03                    | 3,99       | 0,73    | 51,36  |  |
| 1,3              | 59  | 0,26       | 0,07                    | 4,08       | 1,07    | 58,56  |  |
| 1,4              | 66  | 0,34       | 0,11                    | 4,19       | 1,41    | 66,13  |  |
| 9,5              | 368 | $-1,01$    | 1,15                    | 34,74      | $-1,79$ | 367,12 |  |

Tabla V. Valores de la regresión no lineal

En la tabla 5 se observa parte del proceso numérico que se realiza, para obtener como resultado la ecuación 1, la cual relaciona la resistencia con el voltaje. Para un mejor proceso, se manipuló la cantidad variante de la resistencia, es decir, no se tomó el valor real, sino su variación, debido a que es la variación de la resistencia quien describe esta función. quien describe esta función.

$$
Temperature = 38,095 * Resistanceia^{1,6391} \qquad (4)
$$

La ecuación 4 permite hallar la temperatura exacta que ingresa por la placa Arduino, se encuentra ubicada en la sección 3 de la programación por bloques de LabView, donde se evalúa y visualiza la información adquirida.

Finalmente, al graficar la ecuación 1, se obtienen fig. 9, esta presenta una curva, la cual se puede digitalizar para la visualización en la interfaz gráfica de usuario.

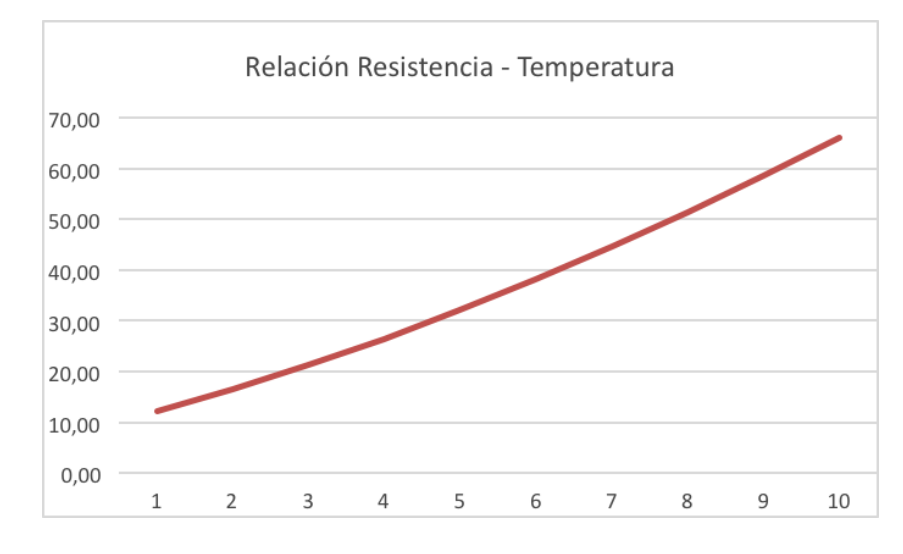

Figura 9, Relación resistencia – Temperatura con la ecuación 1

Para la implementación del sistema se construyó la tarjeta de adquisición, presentada en la figura 10. Para la implementación del sistema se construyó la tarjeta de adquisición, presentada en la figura 10.

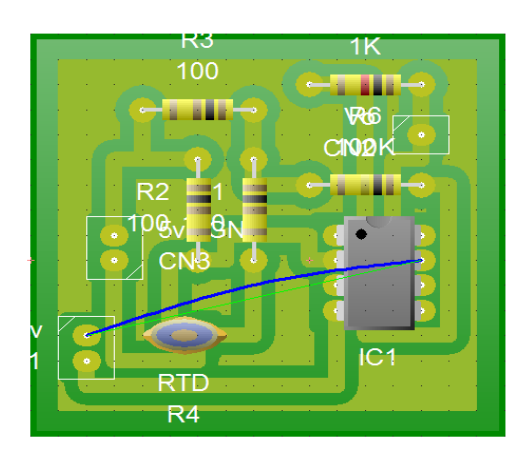

Figura 10. Representación virtual del sistema

Esta tarjeta de adquisición cuenta con el puente Wheatstone ya nombrado, basado en 4 resistencias de 100 ohm, y es sistema de amplificación con el AD620.

La señal capturada por la tarjeta Arduino se digitaliza y envía por puertos USB al programa creado en LabView, la fig. 4. presenta la interfaz virtual desarrollada.

La tabla 6 presenta las mediciones de temperatura de diferentes muestras con el objetivo de hallar la exactitud y precisión del instrumento de medición.

| <b>Valor Real</b><br>(Temperatura °C) | 25 | 30 | 35 | 40 | 45 | 50 | 55 | 60  | 65 | 70  | 75 | 80 | 85 | 90 |
|---------------------------------------|----|----|----|----|----|----|----|-----|----|-----|----|----|----|----|
| Muestra 1                             | 25 | 30 | 36 | 39 | 45 | 50 | 54 | 61  | 66 | 70  | 75 | 80 | 85 | 90 |
| Muestra 2                             | 24 | 30 | 36 | 40 | 45 | 51 | 56 | 61  | 66 | 70  | 74 | 81 | 85 | 91 |
| Muestra 3                             | 25 | 30 | 36 | 40 | 44 | 50 | 56 | 61  | 66 | 70  | 75 | 80 | 85 | 90 |
| Muestra 4                             | 25 | 29 | 35 | 40 | 45 | 50 | 56 | 61  | 66 | 70  | 75 | 80 | 84 | 90 |
| Muestra 5                             | 25 | 30 | 36 | 40 | 45 | 50 | 56 | 61  | 65 | 70  | 75 | 80 | 86 | 90 |
|                                       |    |    |    |    |    |    |    |     |    |     |    |    |    |    |
| Exactitud                             | 99 | 99 | 99 | 99 | 99 | 99 | 99 | 100 | 99 | 100 | 99 | 99 | 98 | 99 |
| Precisión                             | 80 | 80 | 80 | 80 | 80 | 80 | 80 | 80  | 80 | 80  | 80 | 80 | 80 | 80 |

Tabla VI. Mediciones de temperatura del prototipo implementado

La exactitud y precisión se calculó con las ecuaciones 5 y 6.

$$
\text{Exactitud} = \frac{\sum T i}{N} * \frac{1}{Vr} * 100\% \tag{5}
$$

Ti: Temperatura Ti: Temperatura Ti: Temperatura N: Número total de muestras N: Número total de muestras N: Número total de muestras Vr: Valor real Vr: Valor real Vr: Valor real

$$
Precision = \frac{Fm}{N} * 100\% \quad (6)
$$

Fm: Frecuencia modal Fm: Frecuencia modal Fm: Frecuencia modal N: Número total de muestras N: Número total de muestras N: Número total de muestras

La tabla 6 presenta los valores de precisión y exactitud calculado de las muestras, por tanto se puede deducir que el prototipo implementado con el sensor experimental exactivo de 99 % y una precisión del 80 %, por lo temperatura [22]. La tabla 6 presenta los valores de precisión y exactitud calculado de las muestras, por tanto se puede por tanto se puede deducir que el prototipo implementado con el sensor experimental RTD con ferroníquel presenta una exactitud del 99 % y una precisión del 80 %, por lo cual el instrumento cumple con los parámetros necesarios para mediciones confiables de para mediciones confiables de temperatura [22].

La comunicación industrial se realizó con protocolo ASCI, e interfaz gráfica de usuario en dispositivo móvil, la figura 11, presenta el código de la interfaz de usuario que establece movimenta el código de la figura 11, presenta el comunicación con el interfacilitat de usuario que establece l la comunicación con el instrumento virtual.

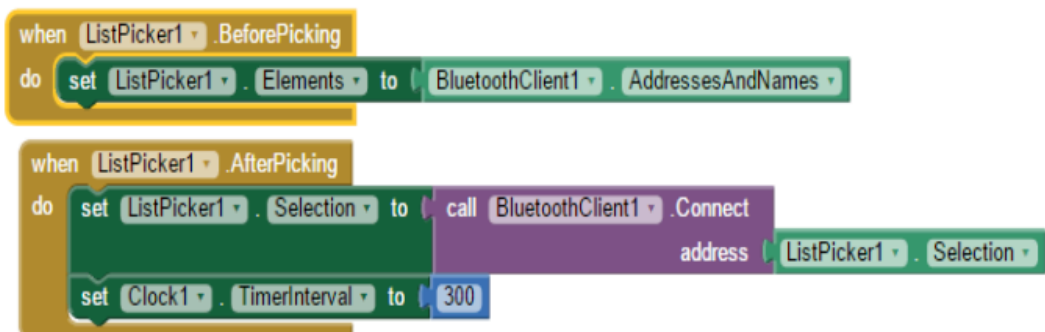

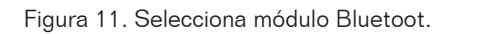

La figura 12, presenta el código para enviar información por módulo bluetooth de la instrumento y la interfaz gráfica de usuario en el dispositivo móvil. estación central del instrumento y la interfaz gráfica de usuario en el dispositivo móvil.

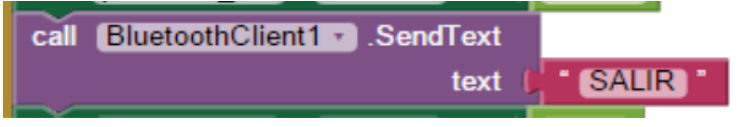

Figura 12. Selecciona modulo Bluetooth Figura 12. Selecciona modulo Bluetooth Figura 12. Selecciona modulo Bluetooth  $\mathcal{L}$  presenta el código de la interfazion de la interfazional para la recepción de los datos en el dispositivo

datos en el dispositivo de la interfazionale para la recepción de los datos en el dispositivo La figura 13 presenta el código de la interfaz móvil necesaria para la recepción de los

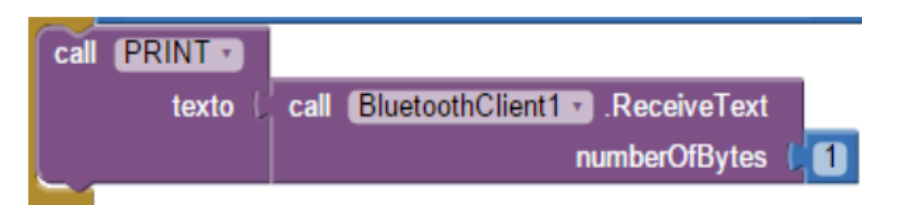

Figura 13. Recepción de datos en el dispositivo móvil por protocolo Bluetooth

Finalmente, la interfaz gráfica de usuario móvil se implementó y permitió el monitoreo de la temperatura bajo el protocolo de comunicación industrial ASCI utilizando dispositivos móviles. Esta interfaz se presenta en la figura 14.

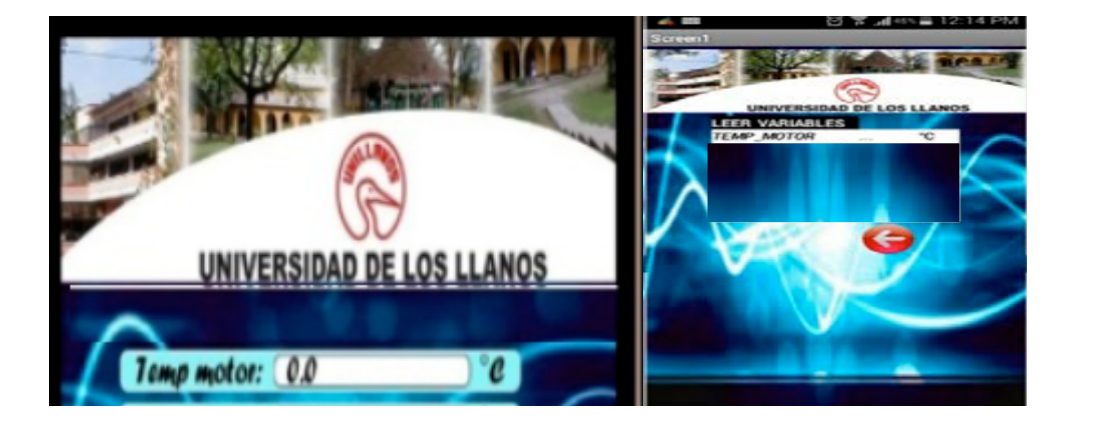

# **IV. Conclusiones**

- El sensor construido con alambre ferroníquel presentó un comportamiento lineal para el diseño de detectores de temperara resistiva, porque tiene una gran capacidad de variar su resistencia dependiendo de su temperatura, los coeficientes de Callender-Van Dusen permitieron la caracterización del sensor y la digitalización de la señal con referencia a la temperatura.
- En el proceso de digitalización de la señal, es importante realizar un ajuste de curvas que corresponda con la función real del sensor, de esta manera se consigue mejorar la respuesta en exactitud y precisión, disminuyendo los errores de truncamiento, garantizando la veracidad de los valores obtenidos, la técnica utilizada fue la de regresión no lineal, permitiendo una exactitud del 99 % y una precisión del 80 %
- El protocolo de comunicación RS232 permite establecer una excelente comunicación para la transmisión y recepción de información, permite sostener una comunicación estable y permanente entre el sistema de digitalización y el computador que alojaba el software de instrumentación, la interfaz gráfica de usuario de la estación central en PC y la interfaz gráfica de usuario para dispositivos móviles presentaron respuestas correctas en tiempo real, permitiendo la comunicación con el protocolo de red industrial ASCI.
- El sistema implementado presentó robustez tecnológica, usabilidad e interactividad por lo cual fue posible acondicionarlo a un sistema de potencia en funcionamiento y acoplarlo a protocolos de comunicación estándares para la supervisión de temperatura que esté comprendida en el rango de 0°C A 100°C, útil para las pruebas de laboratorio para el cual se diseñó la interfaz y el prototipo.

# **V. referencias**

- [1] Ruiz Gonzales, José. *Termómetros de resistencia* [en línea]. EPSEM. [Consulta: 22 de abril del 2015]. Disponible en: www. epsem.upc.edu/escola/departaments/fisica-aplicada/documents/fona\_fisic\_eng2/robleff2electro/termistor.pdf
- [2] Madruga Saavedra, Francisco Javier*. Contribución al desarrollo de sensores de temperatura y redes de sensores en tecnología de fibra óptica* [en línea]. Colombia, Universidad de Cantabria. 2005.
- [3] Palomeque Ávila, Bertha Piedad. *Desarrollo de aplicación con sensores de temperatura usando una versión de lenguaje JAVA llamada JAVELIN, adecuada para el uso en microcontroladores que admiten esta tecnología* [en línea]. Ecuador, Escuela Superior Politécnica del Litoral. 2010.
- [4] López Velasco, Walter, Moyon Amaguaya, Nelson. *Desarrollo de un sistema scada para la medición de temperatura con sistemas embebidos para el laboratorio de mecatrónica de la Facultad de Mecánica* [en línea]. Ecuador, Escuela Superior Politécnica de Chimborazo, 2011. [Consulta: 22 de abril del 2015]. Disponible en: http://dspace.espoch.edu.ec/bitstream/ 123456789/1145/1/25T00148.pdf
- [5] Pallas Areny, Ramón (2004). *"Sensores y acondicionadores de señal"*. México: Marcombo.
- [6] EcuRed. Ferroníquel [en línea]. Cuba, 2009 [Consulta: 8 de junio del 2015]. Disponible en: www.ecured.cu/index.php/EcuRed
- [7] Vizueta, E., Sebastián, D., Vizueta, E., Andrés, P., & Cevallos Ulloa, H. I. (2014). *Metrología: construcción de un calibrador tipo baño para instrumentos de medición de temperatura con interfaz en Labview para monitoreo y obtención de datos.*
- [8] Universidad de Córdoba. *Medida de resistencias con el puente Wheatstone,* [Consulta: 8 de junio de 2015]. Disponible en: www.uco.es/grupos/giie/cirweb/practicas/electrotecnia/etprat-4.pdf
- [9] (2009) *A Multiplexed Temperature map system for multi-cell SRF cavities. U.S.A.* Cornell University.
- [10] Guativa, J. A. V., Velásquez, J. A. L., & Cárdenas, L. C. (2014). *Sistema de instrumentación y control para tanques de almacenamiento de agua potable. Ingeniare,* 17(17).
- [11] Oleagordia, I. J., Urretabizkaya, R., & Rodríguez, P. (2006). *Entorno hardware-software para el análisis de transductores de temperatura con instrumentación virtual.* TAEE2006. Julio.
- [12] Encinas Pajares, José Antonio. [En línea]. *Simulador de temperatura de un sensor RTD PT100 mediante microconvertidor ADuc812 e interfaz de usuario LabVIEW*. España, Universidad de Valencia, Escola Tecnica Superior d'Enginyeria, 2011. [Consulta: 12 de septiembre de 2015] Disponble en: http://deeea.urv.cat/public/PROPOSTES/pub/pdf/1770pub.pdf
- [13] Gonzales Casallas, Orlando Federico. [En línea] *Propuesta de un modelo estadístico paramétrico para la validación de termómetros de resistencia PT100.* Colombia, Universidad Pontifica Bolivariana, 2012 [Consulta: 14 de septiembre de 2015] Disponible en: http://repository.upb.edu.co:8080/jspui/bitstream/123456789/1755/1/digital\_22726.pdf
- [14] Arian S. A. [En línea] *PT100: Operación e instalación.* Electro Industria, 2010 [Consulta: 14 de septiembre de 2015] Disponible en: www.emb.cl/electroindustria/articulo.mvc?xid=1478&srch=RTD&act=3
- [15] Molina, Óscar [En línea] *Instrumentación: ¿Por qué calibrar dispositivos de temperatura?* Electro Industria, Chile, 2004 [Consulta: 14 de septiembre de 2015] Disponible en: www.emb.cl/electroindustria/articulo.mvc?xid=83&srch=rtd&act=4&tip=7
- [16] Intronica, [En línea] *En el mercado, eliminando el error del sensor en la calibración de lazo.* Electro Industria, Chile, 2004 [Consulta: 14 de septiembre de 2015] Disponible en: www.emb.cl/electroindustria/articulo.mvc?xid=16&srch=RTD&act=3
- [17] Gonzales, Cristian [En línea] *¿Que es la instrumentación virtual?* Electro Industria, Chile, 2006 [Consulta: 14 de septiembre de 2015] Disponible en: www.emb.cl/electroindustria/articulo.mvc?xid=471&srch=virtual&act=4&tip=7
- [18] ABB Chile [En línea] *Monitoreo y control avanzado de transformadores.* Electro Industria, Chile, 2007[Consulta: 15 de septiembre de 2015] Disponible en: www.emb.cl/electroindustria/articulo.mvc?xid=658&srch=virtual&act=4&tip=7
- [19] Arduino [En línea] *Arduino Nano*. Italia [Consulta: 15 de septiembre de 2015] Disponible en: www.arduino.cc/en/pmwiki. php?n=Main/ArduinoBoardNano
- [20] Recktenwald, Gerald [En línea] *Temperature Measurement with a Thermistor and an Arduino.* U.S. [Consulta: 15 de septiembre de 2015] Disponible en: http://web.cecs.pdx.edu/~eas199/B/howto/thermistorArduino/thermistorArduino.pdf
- [21] Lightwave, "Callendar-Van Dusen Equation and RTD Temperature Sensors," *Tech Note*, vol. 4065562481, pp. 1-2
- [22] Chapra steven, Métodos numéricos para ingenieros, McGraw-Hill, 6.ª ed, 2011.

 Javier Andrés Vargas Guativa, ingeniero electrónico graduado de la Universidad de los Llanos, Especialista en Pedagogía y Docencia Universitaria graduado de la Universidad La Gran Colombia, Magíster en Administración y Planificación Educativa, Graduado de la Universidad Metropolitana de Educación, Ciencia Y Tecnología, profesor de la Facultad de Ciencias Básicas e Ingenierías de la Universidad de los Llanos, investigador asociado al grupo de investigación Macrypt. Email: Javier.andres.vargas@unillanos.edu.co

Cristian Javier Almanza León, estudiante programa de Ingeniería Electrónica, Universidad de los Llanos, Villavicencio, Email: cristian.almanza@unillanos.edu.co

Joseph James Guapacho Castro, estudiante programa de Ingeniería Electrónica, Universidad de los Llanos, Villavicencio. Email. joseph.guapacho@unillanos.edu.co